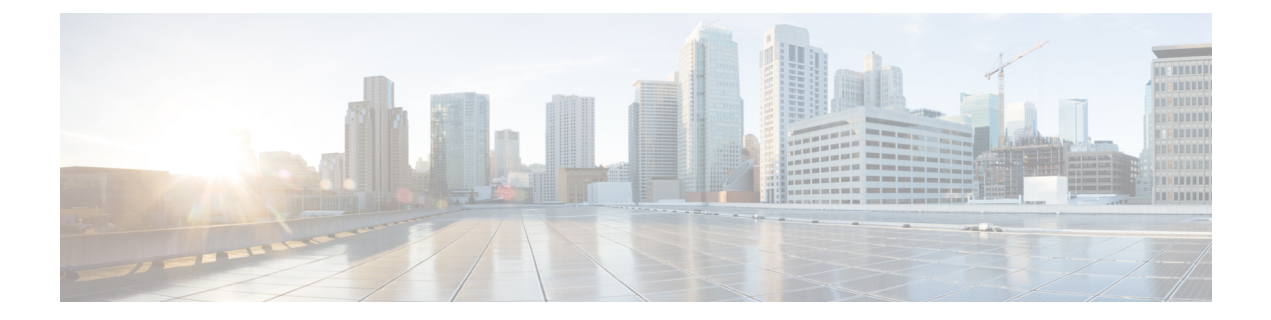

# **LLDP** の設定

- LLDP の設定, on page 1
- インターフェイス LLDP の設定, on page 3
- LLDP  $\oslash$  MIB  $(5 \stackrel{\triangleleft}{\sim} \stackrel{\sim}{\sim})$

# **LLDP** の設定

### **Before you begin**

スイッチでリンク層検出プロトコル(LLDP)機能がイネーブルになっていることを確認しま す。

## **SUMMARY STEPS**

- **1.** switch# **configure terminal**
- **2.** switch(config)# **lldp** {**holdtime** *seconds* | **reinit** *seconds* | **timer** *seconds* | **tlv-select** {**dcbxp** | **management-address** | **power management** | **port-description** | **port-vlan** | **system-capabilities** | **system-description** | **system-name**}}
- **3.** switch(config)# **no lldp** {**holdtime** | **reinit** | **timer**}
- **4.** (任意)switch# **show lldp**

## **DETAILED STEPS**

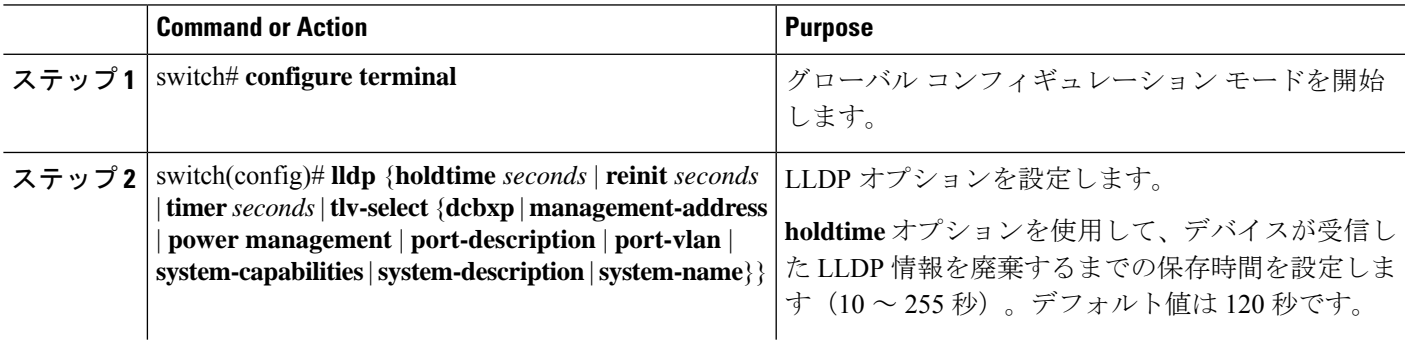

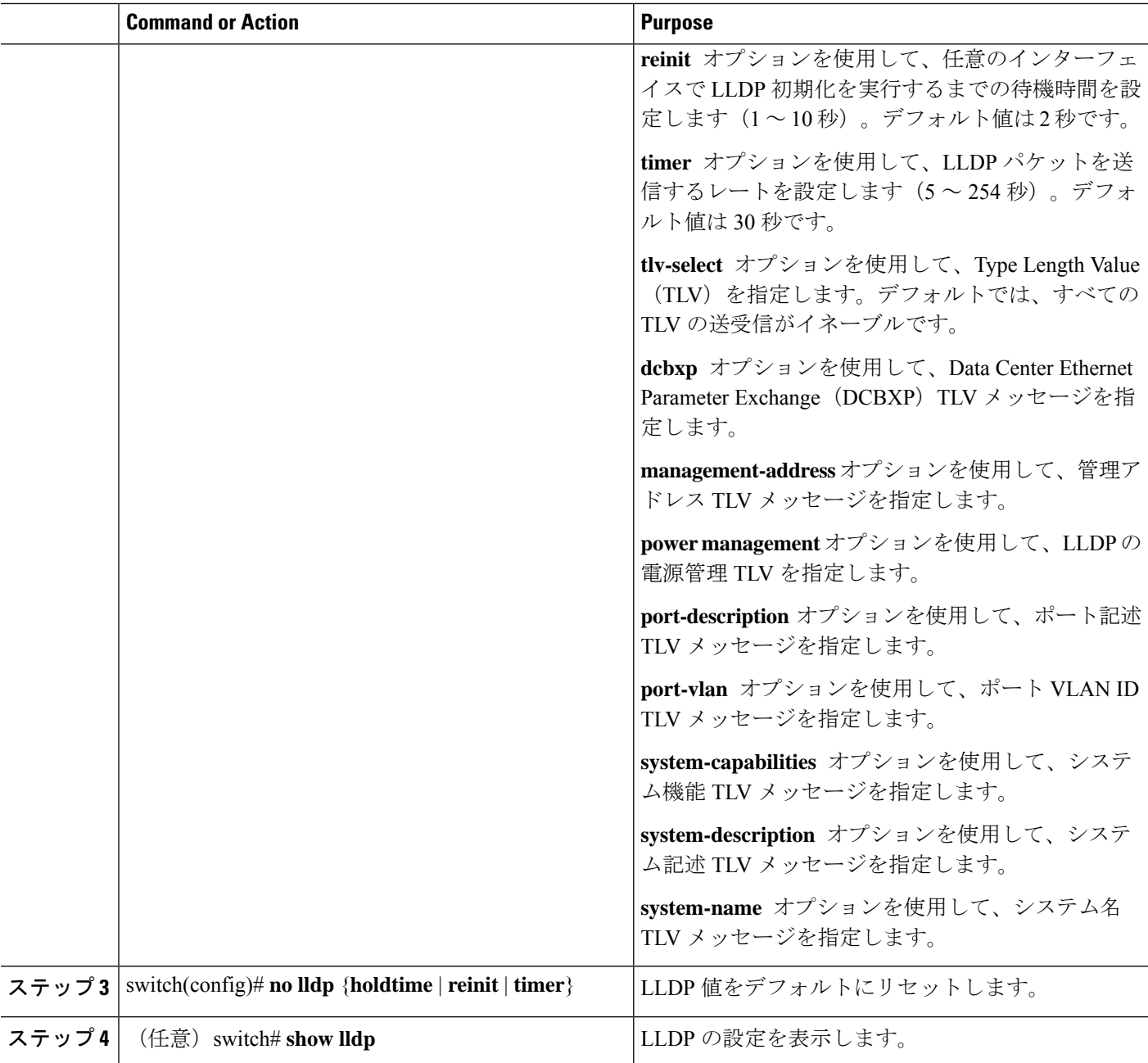

### **Example**

次に、グローバルな LLDP ホールドタイムを 200 秒に設定する例を示します。

```
switch# configure terminal
switch(config)# lldp holdtime 200
switch(config)#
```
次に、LLDP をイネーブルにして管理アドレス TLV を送受信する例を示します。

switch# **configure terminal** switch(config)# **lldp tlv-select management-address** switch(config)#

## インターフェイス **LLDP** の設定

## **SUMMARY STEPS**

- **1.** switch# **configure terminal**
- **2.** switch(config)# **interface** *type slot*/*port*
- **3.** switch(config-if)# [**no**] **lldp** {**receive** | **transmit**}
- **4.** (Optional) switch# **show lldp** {**interface** | **neighbors** [**detail** | **interface** | **system-detail**] | **timers** | **traffic**}

### **DETAILED STEPS**

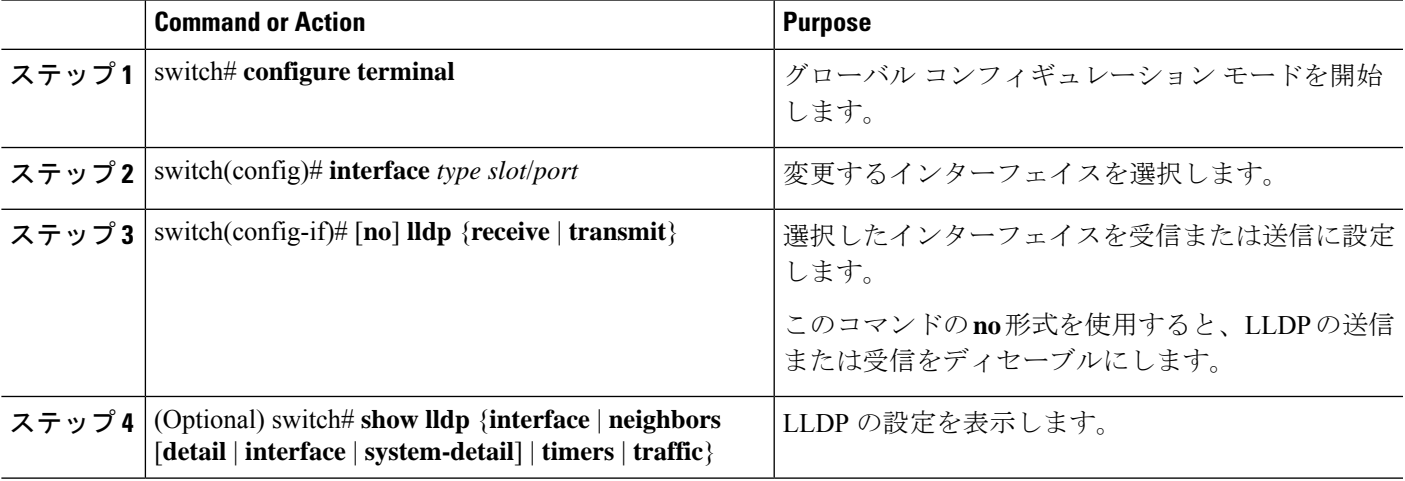

### **Example**

次に、LLDP パケットを送信するようインターフェイスを設定する例を示します。

switch# **configure terminal**

switch(config)# **interface ethernet 1/2**

switch(config-if)# **lldp transmit**

次に、LLDP をディセーブルにするようインターフェイスを設定する例を示します。

switch# **configure terminal** switch(config)# **interface ethernet 1/2** switch(config-if)# **no lldp transmit**

switch(config-if)# **no lldp receive**

次に、LLDP インターフェイス情報を表示する例を示します。

switch# **show lldp interface ethernet 1/2**

tx\_enabled: TRUE

rx\_enabled: TRUE

dcbx\_enabled: TRUE

Port MAC address: 00:0d:ec:a3:5f:48

Remote Peers Information

No remote peers exist

次に、LLDP ネイバーの情報を表示する例を示します。

switch# **show lldp neighbors** Capability codes: (R) Router, (B) Bridge, (T) Telephone, (C) DOCSIS Cable Device (W) WLAN Access Point, (P) Repeater, (S) Station, (O) Other Device ID Local Intf Hold-time Capability Port ID SW-INSBU-JWALA-PP52.cisco.com mgmt0 120 B Gi1/0/37 MTC-2 Eth1/41 120 BR Ethernet1/43 MTC-CR2 Eth1/42 120 BR Ethernet1/43 MTC-CR2 Eth1/43 120 BR Ethernet1/42 MTC-2 Eth1/44 120 BR Ethernet1/41 MTC-CR2 Eth1/45 120 BR Ethernet1/41 MTC-2 Eth1/46 120 BR Ethernet1/44 120 BR Ethernet1/42 MTC-CR2 Eth1/48 120 BR Ethernet1/44 Total entries displayed: 9

次に、LLDP ネイバーに関するシステムの詳細を表示する例を示します。

#### switch# **sh lldp neighbors system-detail** Capability codes:

(R) Router, (B) Bridge, (T) Telephone, (C) DOCSIS Cable Device (W) WLAN Access Point, (P) Repeater, (S) Station, (O) Other Device ID Local Intf Chassis ID PortID Hold-time Capability

switch-2 Eth1/7 0005.73b7.37ce Eth1/7 120 B switch-3 Eth/9 0005.73b7.37d0 Eth1/9 120 B switch-4 Eth1/10 0005.73b7.37d1 Eth1/10 120 B Total entries displayed: 3

次に、LLDP タイマー情報を表示する例を示します。

switch# **show lldp timers**

```
LLDP Timers
```
holdtime 120 seconds

reinit 2 seconds

msg\_tx\_interval 30 seconds

次に、LLDP カウンタに関する情報を表示する例を示します。

switch# **show lldp traffic**

```
LLDP traffic statistics:
```
Total frames out: 8464

Total Entries aged: 6 Total frames in: 6342 Total frames received in error: 2 Total frames discarded: 2 Total TLVs unrecognized: 0

## **LLDP** の **MIB**

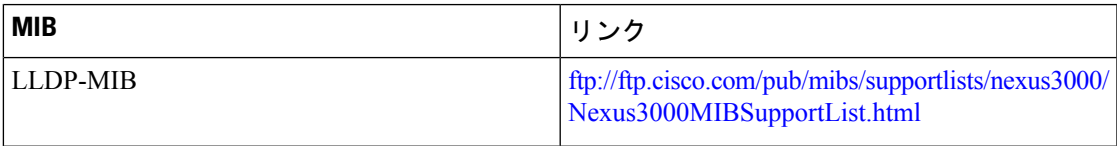

 $\overline{\phantom{a}}$ 

 $\mathbf{l}$ 

翻訳について

このドキュメントは、米国シスコ発行ドキュメントの参考和訳です。リンク情報につきましては 、日本語版掲載時点で、英語版にアップデートがあり、リンク先のページが移動/変更されている 場合がありますことをご了承ください。あくまでも参考和訳となりますので、正式な内容につい ては米国サイトのドキュメントを参照ください。